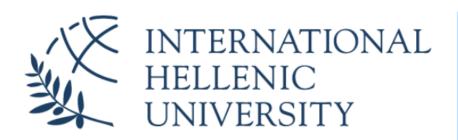

# University Center of International Programmes of Studies (UCIPS)

2025

## Information Technology & Communications Facilities and Services

IHU UCIPS ITC/IT Department

Mr. Evangelos Grigoropoulos

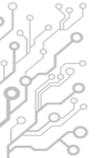

#### The Student Dashboard

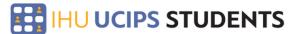

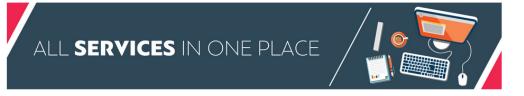

**Business Gateway** Find a job / internship

Career Office The university's career office services

Dissertations List of dissertation topics

> · First time users - Get your login credentials · Existing users - Reset your E-mail password

2 Your IHU UCIPS accounts

Asynchronous learning

Online webmail platform

**Erasmus Placements** List of Erasmus placement offers · Existing users - Reset your E-learn password Existing users - Reset your VPN password

Eduroam and WiFi Internet access services

Library Book Catalogue **OPAC - Online Public Access** Catalogue

Library Electronic Databases Alphabetical list of electronic databases

university

Repository Scholarly material of the

Frequent

Frequently Asked Questions

- E-mail
- E-learn
- Main website
- IT Dept Portal Contact IT Dept

Library Website The website of the IHU Library and

Manuals List of Manuals for university services

> Uniportal View your Grades

Information Centre

Schedule Daily, weekly, monthly schedule of

Virtual private networking usage

Tax details Fill in your tax information and

Webpage The main IHU webpage students.ihu.edu.gr

### How you can access IHU's e-Services

#### Types of accounts:

- Email Account: Live IHU Mail
   Username/email address: FirstNameLastName@ihu.edu.gr
   (djones@ihu.edu.gr)
- Uregister Account: e-learning, Uniportal
   Username: FirstNameLastName (e.g djones)
- VPN account: Connect to IHU's Virtual Private Network, RLabs

**Username:** FirstName LastName (as in the Uregister account, but not the same password)

### How to get your login credentials (1/2)

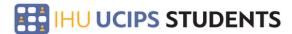

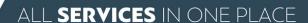

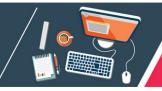

**Business Gateway** Find a job / internship

Career Office The university's career office services

Dissertations List of dissertation topics A Your IHU UCIPS accounts

Asynchronous learning environment

Online webmail platform

**Erasmus Placements** List of Erasmus placement offers First time users - Get your login credentials Existing users - Reset your E-mail password

Frequent

Existing users - Reset your E-learn password Existing users - Reset your VPN password

Eduroam and WiFi Internet access services

Library Book Catalogue **OPAC - Online Public Access** 

Library Electronic Databases Alphabetical list of electronic databases

Catalogue

Manuals List of Manuals for university

Scholarly material of the university

 Frequently Asked Questions Uniportal • E-mail • E-learn · Main website

Manuals

IT Dept Portal

Repository

Contact IT Dept

Library Website The website of the IHU Library and Information Centre

Schedule Daily, weekly, monthly schedule of

Fill in your tax information and details

Uniportal View your Grades

Virtual private networking usage guideline

Webpage The main IHU webpage 🙎 Your IHU accounts

First time users - Get your login credentials

- Existing users Reser your E-mail password
- Existing users Reset your E-learn password
- Existing users Reset your VPN password

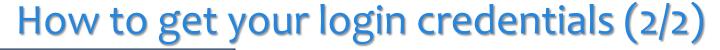

#### Your IHU UCIPS Accounts

This process is for students at <a href="IHU UCIPS">IHU UCIPS</a> and for their first access to their accounts. If you already have access please <a href="click here">click here</a> and choose the password reset options

Step 1: E-mail

Get access to your IHU UCIPS e-mail account

Step 2: Uregister account

Please complete this step first before moving on to the third

Activate your uregister account

Step 3: Log in to the e-learning platform

Step 4: VPN Connection

☑ VPN Connection Manual

Set your VPN password

IHU UCIPS IT: it-thermi@ihu.gr

#### Step 1

- Fill in the form and follow the instructions sent to your personal e-mail
- Get your e-mail account username & password
- Step 2
  - Instructions for accessing your Uregister account
- Step 3
  - Login to the e-Learn platform to verify that you have activated your Uregister account properly
- Step 4
  - Set your VPN password

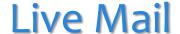

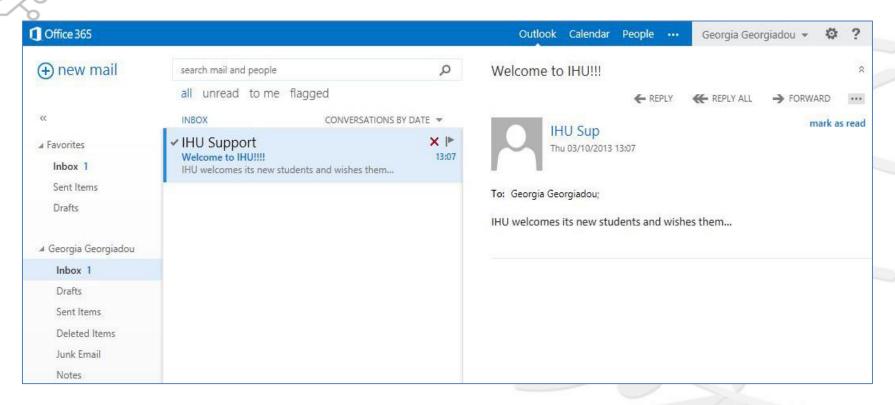

www.ihu.gr/livemail

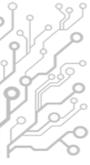

#### Live Mail

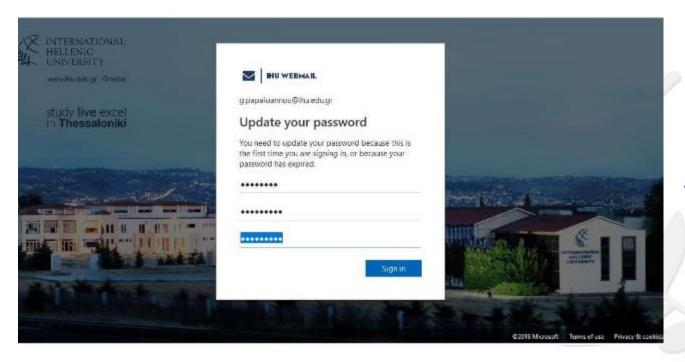

Change your password the first time you login

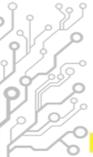

#### The e-Learn platform

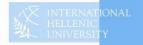

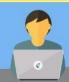

### IHU e-Learning

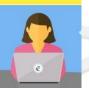

| ■ E-learning support                                                |                    |
|---------------------------------------------------------------------|--------------------|
| For any questions or problems please contact the lelearn@ihu.edu.gr | HU Support Team at |
| <b>■</b> Login                                                      | □                  |
| Log in using your uregiste                                          | r account          |
| Learn more                                                          |                    |
| All login options                                                   |                    |
| ■ Navigation                                                        |                    |
| <b>A</b> Home                                                       |                    |
| > Courses                                                           |                    |

Search Courses Go

#### Course categories

- Executive MBA (3)
- ▶ MSc in Banking and Finance (2)
- ▶ MSC in Management (2)
- ▶ MSC in Strategic Product Design (4)
- MSc in Environmental Management and Sustainability (7)
- MSc in International Accounting, Auditing and Financial Management (1)
- ▶ MSc in Hospitality and Tourism Management (4)
- ▶ LLM in Transnational and European Commercial law, Banking Law, Arbitration/Mediation (3)
- MSc in Energy Law, Business, Regulation and Policy
- MA in Art Law and Arts Management (1)

https://elearn-ucips.ihu.gr

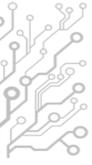

#### E-learn

| ■ Navigation                  | Search Courses Go                                        |
|-------------------------------|----------------------------------------------------------|
| <b>™</b> Dashboard            | « 1 2                                                    |
| > Site pages<br>> My courses  | MSc in Bioeconomy: Biotechnology and Law                 |
| > MVPT1819BS  Courses         | ▶ MSc in Data Science                                    |
| Courses                       | ▶ Master Programme in Orthodox Ecumenical Theology       |
| <b>■</b> Administration       | ► MSc in Smart Cities and Communities (EMJMD – Erasmus+) |
| > Site administration  Search | ▶ SEBALS Innovation & Entrepreneurship 2019              |
|                               | ▶ Lifelong Learning Programmes                           |
|                               | ▶ Miscellaneous                                          |
|                               | « 1 2                                                    |
|                               | Add a new course Courses pending approval                |

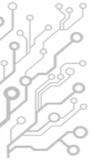

#### E-learn

Course layout

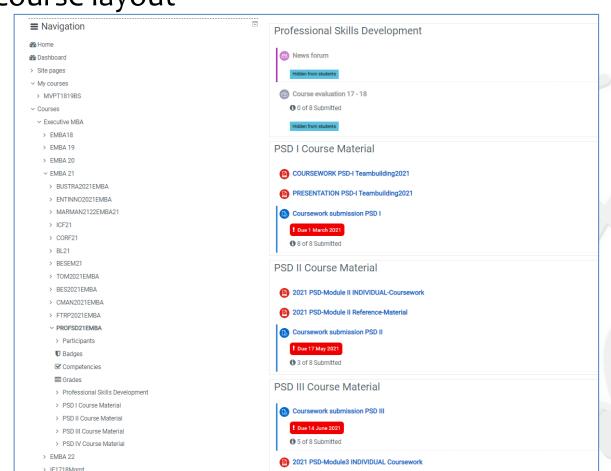

### Uniportal

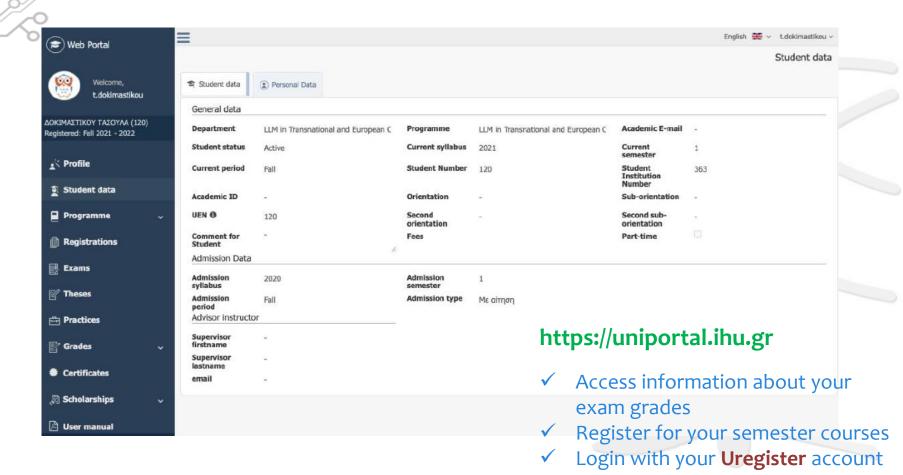

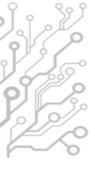

### Virtual Private Network (VPN)

- Access to online resources such as databases and journals available in IHU Library's portal
- Remote Access to Lab Computers (for some courses) with Rlabs platform.
- It is crucial that you disconnect from VPN once your work is done.

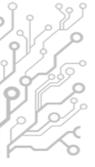

### Remote Labs (RLabs)

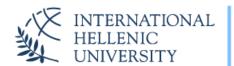

University Center of International Programmes of Studies (UCIPS)

#### **Remote Labs**

Remote Labs provides access to the IHU Laboratory computers in a similar way to Remote Desktop applications but from within your web browser. No other program is required to use it except from a modern web browser. Any operating system is supported (Windows, Linux, Mac).

#### Login

To Login you need to use your **IHU VPN account credentials**. The VPN account is different than the uregister account, but the username is the same. If you want to reset your VPN account password, please visit: https://support.ihu.edu.gr/reset\_password/

You don't need to be connected to IHU VPN, just use the VPN account credentials.

#### https://rlabs.ihu.edu.gr

- Remote Access to IHU Lab PCs
- Login with VPN account

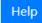

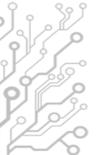

#### Our Webpage

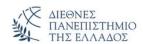

Ahou

Undergraduate studies

Postgraduate studies

**Academic Units** 

#### IT Department UCIPS (Thermi)

Home / IT Department UCIPS (Thermi)

● General Information

● FAQ

■ Email

□ Elearning

□ Teleconference services

□ VPN

■ Dataviews

→ WiFi

• Remote Desktop

▶ Useful Information

The IT Dept of the University Center of International Programmes of Studies (UCIPS) in the International Hellenic University is responsible for:

- The support and maintenance of the data/VoIP network and computer facilities in the Thermi Campus of the International Hellenic University.
- The development and support of electronic services provided to the students and the academic staff of UCIPS.
- The development and support of electronic services provided to the central administration of the International Hellenic University and to the administrative units based in Thermi Campus

www.ihu.gr/it-thermi

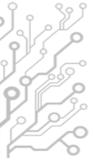

#### **Useful Resources**

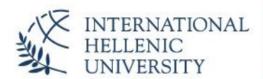

University Center of International Programmes of Studies (UCIPS)

IHU UCIPS IT Department: servicedesk@ihu.edu.gr | +30 2310 807.510

#### **IHU** manuals

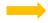

- 1. IHU ITC Department Presentation
- 2. International Hellenic University Live Mail
- 3. IHU E-mail self-service password reset
- 4. Uregister account activation
- 5. E-learning platform brief manual
- 6. The IHU Virtual Private Network service
- 7. Eduroam and IHU-WiFi configuration instructions
- 8. Zoom manual for online lectures and meetings
- 9. Skype for Business guide (web app)
- 10. Digital Certificates by HARICA
- 11. Policy and rules for computer lab use
- 12. Printing / photocopying using cards

www.ihu.edu.gr/manuals

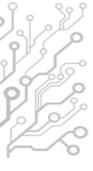

#### **Facilities**

- Internet connection provided by the Greek Research and Technology Network (GRNET)
- 3 Computer Labs (78 workstations) open 24/7 and available to students if not occupied for classes/labs.
- 12 workstations in Library

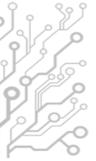

### Distance Learning Infrastructure

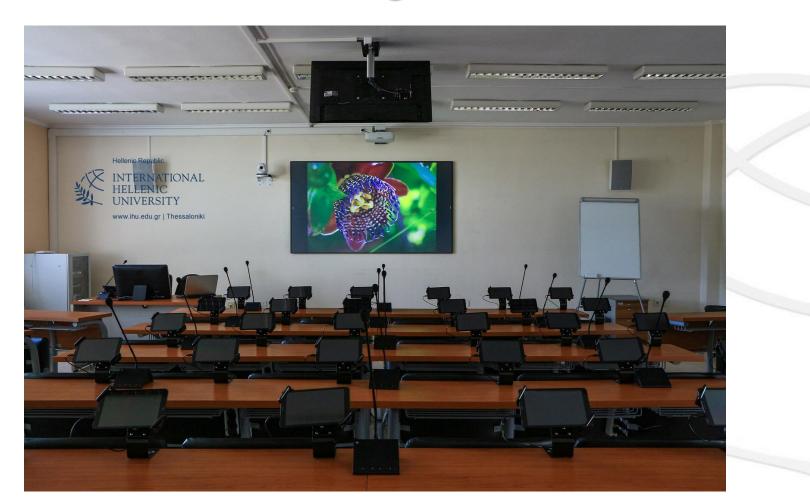

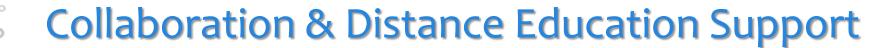

Zoom online video conferencing software (zoom.us)

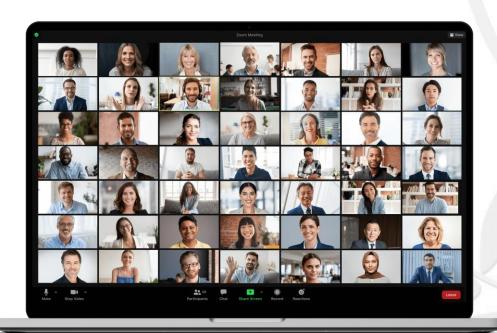

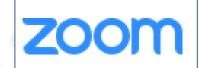

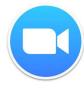

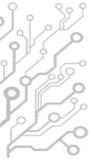

#### Wireless connection

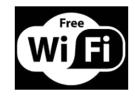

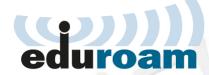

- SSID: eduroam
  - http://cat.eduroam.org
  - Download and run the eduroam installer
  - Login with your uregister account credentials
  - Add @ihu.gr to your username
  - Instructions @ https://www.ihu.gr/en/it-thermi#wifi

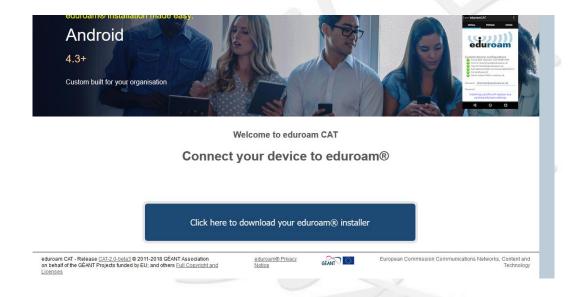

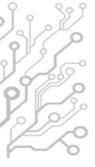

#### How to contact the I.T. Dept.

- Office hours:
  - 09:00 21:00 on weekdays
  - during class hours in the weekends
- You can contact us:
  - by phone: +30 2310-807.510
  - by e-mail : servicedesk@ihu.edu.gr
    - it-thermi@ihu.gr
  - We hope that you can visit us in person soon:
     Building A, 1st floor (open door policy)

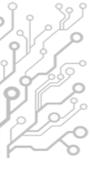

#### Who we are

- Department Head
  - Mr. Charalampos Kapetanidis
- Department Staff
  - Dr. Fotis Liotopoulos
  - Dr. Ilias Nitsos
  - Dr. Evangelos Banos
  - Mr. Evangelos Grigoropoulos

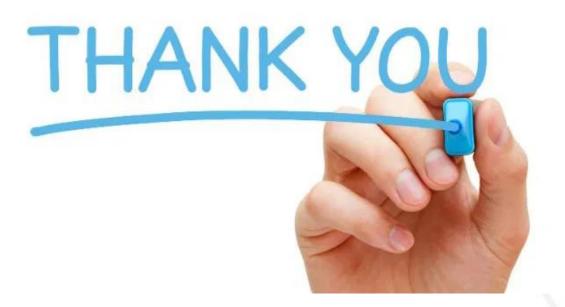

for your attention!